M1 IM, université Nice Sophia Antipolis Séries temporelles Sylvain Rubenthaler http://math.unice.fr/~rubentha/cours.html

## Corrigé du TP 1

## 1 Données de varicelle

1. Instruction pour charger le fichier (en sautant la premiere ligne) : data=scan(file="~/Dropbox/sylvain-rubenthaler/.../series-temp/varicelle.dat",skip=1), serie<-ts(data,frequency=12) (bien mettre le chemin vers le fichier en entier). On choisit frequency=12 pour avoir les années en abscisses (les données sont mensuelles). Pour dessiner le graphique : plot.ts(serie). On obtient le graphique suivant :

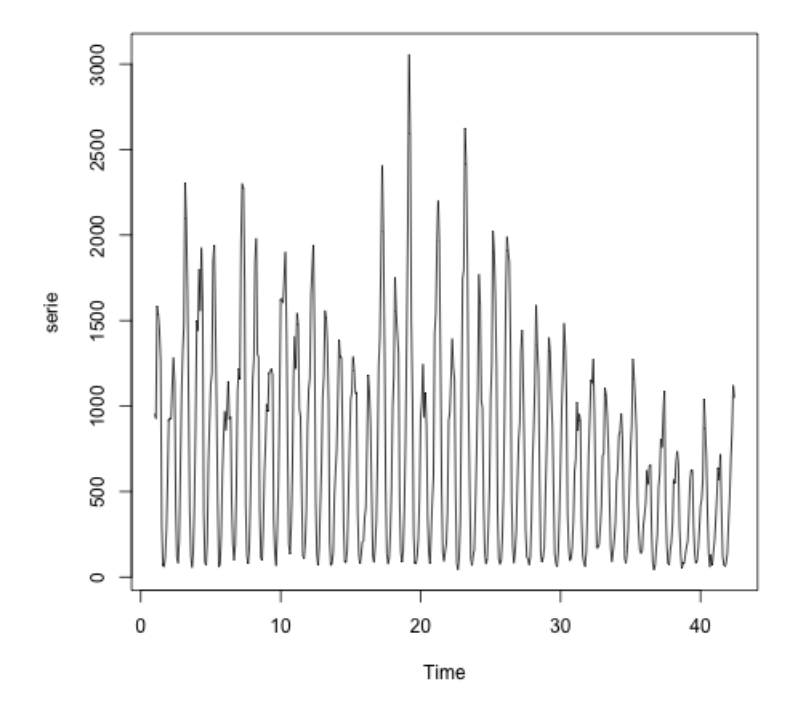

 $FIGURE 1 - \text{varicelle}$ 

Pour exporter un ou plusieurs graphiques en jpeg : jpeg (filename='"/.../tp1\_graphique%d.jpeg') (bien mettre le chemin en entier), plot.ts(serie), plot ..., plot ..., dev.off().

2. On ne voit pas de tendance mais on voit une saisonnalité. Pour mieux voir la saisonnalité, on peut zoomer sur une durée plus petite (les 50 premiers mois) (serie\_z<-ts(data,2,50),plot.ts(serie\_z)) :

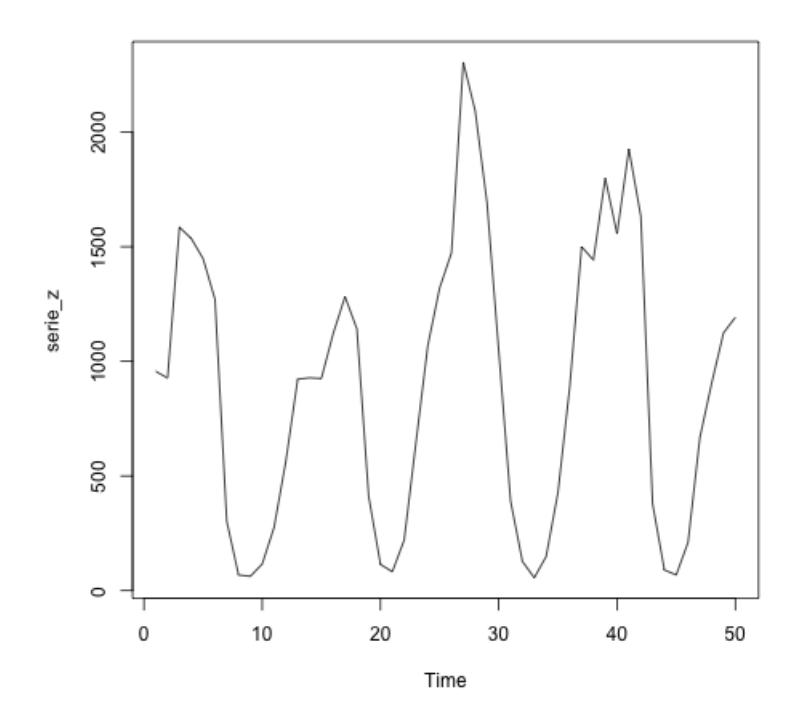

Figure 2 zoom

- 3. On fait mean(serie) et on trouve 732, 4076.
- 4. On rentre l'intruction acf(serie,lag.max=25,type=c('correlation')) et obtient le graphique :

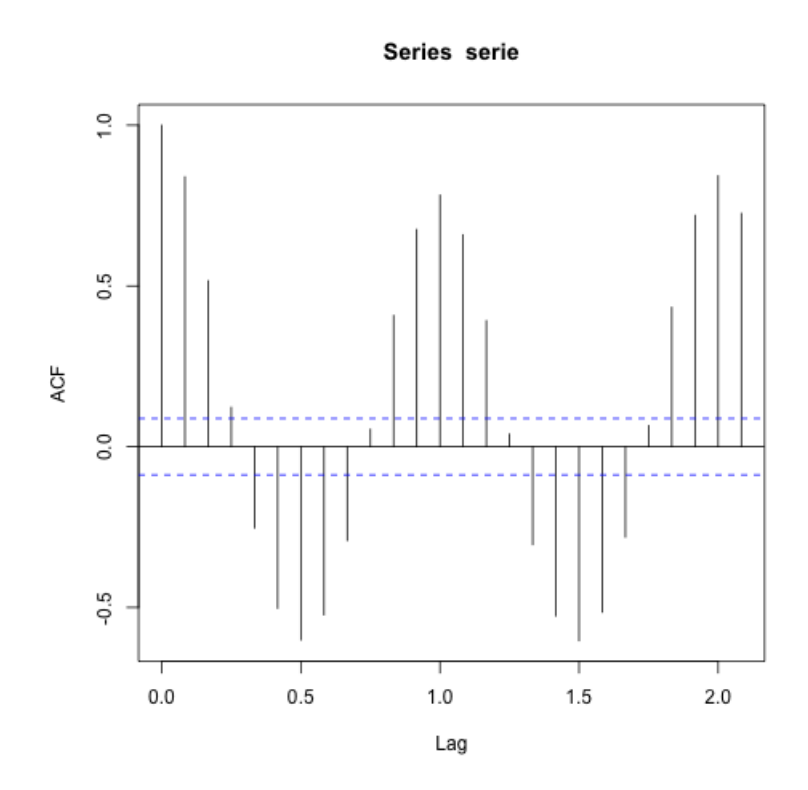

FIGURE  $3 - 25$  premières autocorrélation

La fonction d'autocorrélation est périodique, ce qui indique une périodicité dans la série temporelle. La ligne pointillée bleue indique le niveau en-dessous duquel la corrélation n'est plus statistiquement signicative.

```
5. On utilise le code :
```

```
png (filename='~/.../tp1_graphe-multiple.png')
cp < -window(serie,start=c(1,1),end=c(1,12))
v=as.numeric(cp)
plot(c(1:12),v,'l',xlim=c(0,13),ylim=c(0,3100))
for(i in 2:41)
{
cp<-window(serie,start=c(i,1),end=c(i,12))
v=as.numeric(cp)
lines(v)
}
dev.off()
```
Remarquer la boucle, l'extraction des lignes avec la fonction window, la conversion en vecteur avec as.numeric.

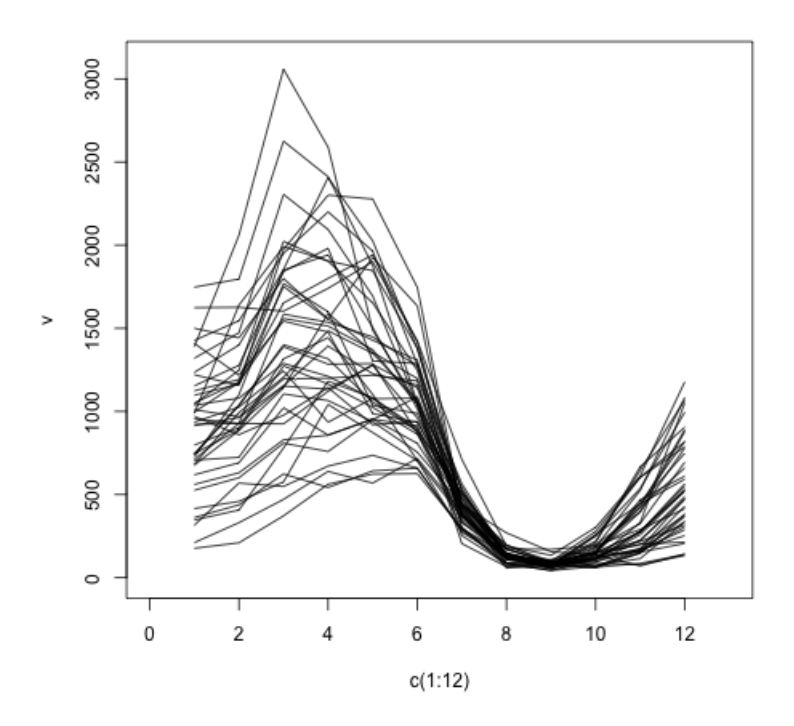

Figure 4 Graphes superposés

```
6. Code pour l'évolution annuelle du nombre de cas de varicelle :
  v=c();for (i in 1:41)
   {
  cp<-window(serie,start=c(i,1),end=c(i,12))
  v=c(v,sum(cp))}
  plot(1:41,v)
  Et on obtient le graphique :
```
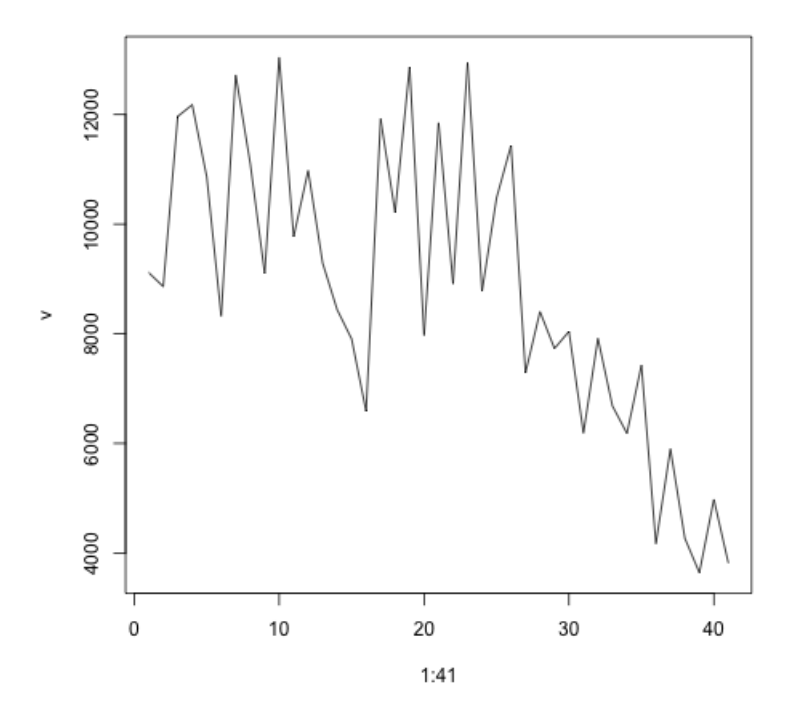

 $F$ IGURE $5$  –  $\operatorname{Par}$ année

7. Le dernier graphique semble indiquer une tendance décroissante.

## 2 Simulation de série temporelle

1. Si on prend  $\epsilon_1, \epsilon_2, \epsilon_3$  ... des variables i.i.d. de loi  $\mathcal{N}(0, 1)$  alors, pour tout i,  $\epsilon_i$  est de variance 1 et pour tout  $i \neq j$ ,  $\mathbb{E}(\epsilon_i \epsilon_j) - \mathbb{E}(\epsilon_i)\mathbb{E}(\epsilon_j) = 0$ . Donc la fonction d'autocorrélation est la suivante

$$
R(i,j) = \frac{\mathbb{E}(\epsilon_i \epsilon_j) - \mathbb{E}(\epsilon_i)\mathbb{E}(\epsilon_j)}{\mathbb{E}(\epsilon_i^2) - \mathbb{E}(\epsilon_i)^2} = \begin{cases} 1 & \text{si } i = j \\ 0 & \text{ sinon.} \end{cases}
$$

2. v=rnorm(100, mean = 0, sd = 1),  $plot(1:100, v)$ 

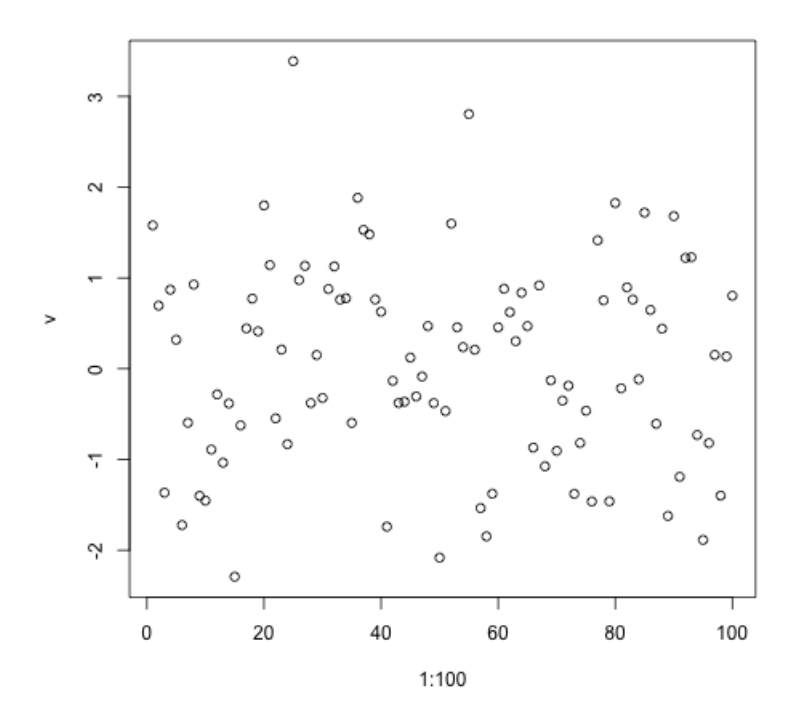

FIGURE 6 - Bruit blanc gaussien.

3. acf(v,lag.max=24,type=c("correlation"))

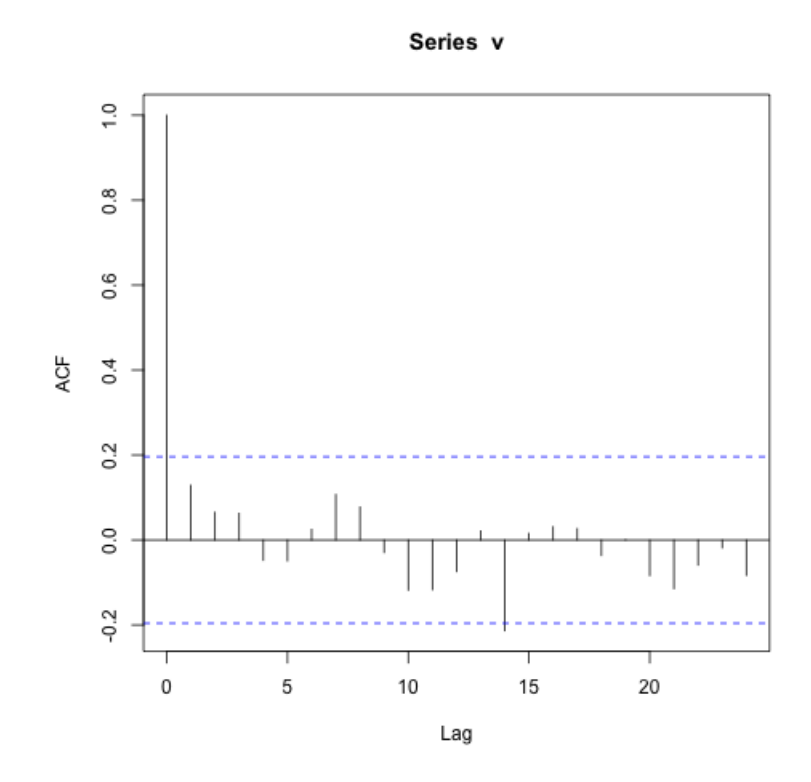

FIGURE 7 - Autocorrélation du bruit blanc.

4. On recommence avec une série de longueur 1000, les corrélations sont plus petites, ce qui est attendu puisque les corrélations empiriques convergent vers la corrélation quand la taille de la série tend vers l'infini. En 0, on n'a pas convergence vers 0 puisque la corrélation vaut 1.

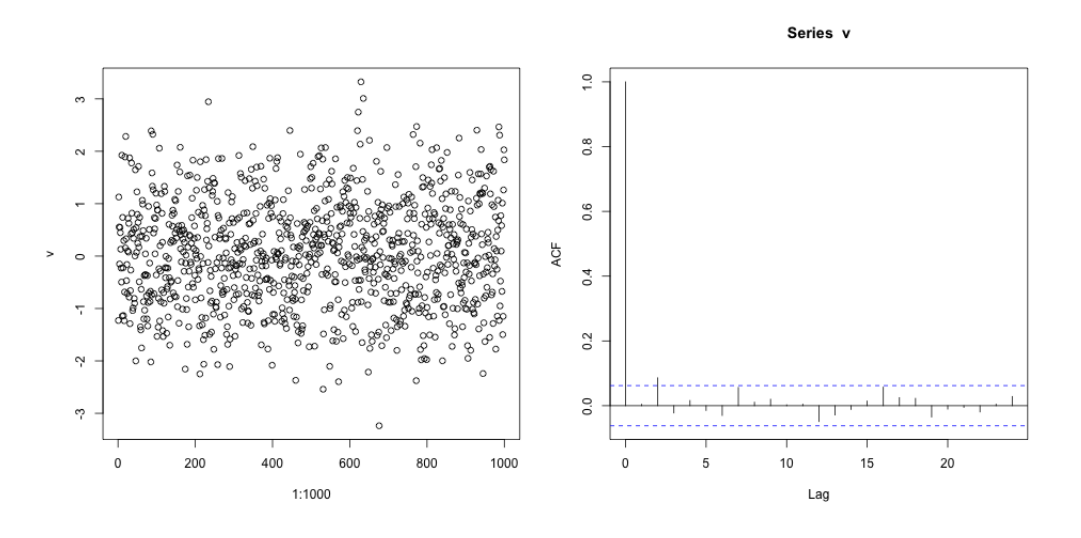

FIGURE  $8 -$ Longueur=1000.

5. v=rnorm(100, mean = 0, sd = 1), t=1:100, x=0.5\*t+2\*v (Nous utilisons ici des manipulations vectorielles pour construire la suite  $(X_t)$ .)

6.  $xs \leftarrow ts(x)$  (Nous convertissons x en série temporelle par commodité.), plot(xs), acf(xs,lag.max=25,type=c("correlation")).

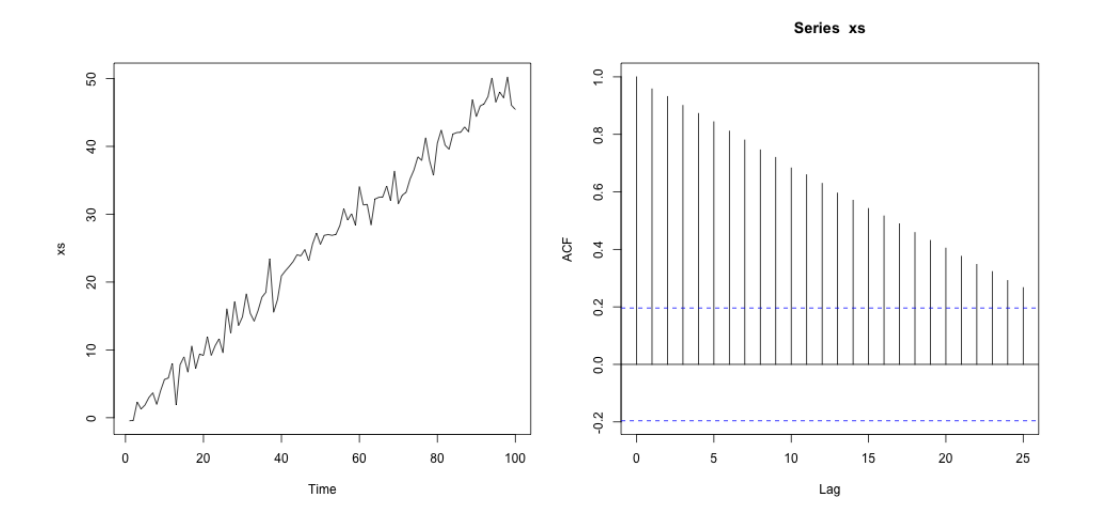

FIGURE  $9$  – Suite à tendance croissante.

On repère une tendance croissante mais pas de saisonnalité (graphe de la série à gauche). Le graphe des corrélations (à droite) montre que les termes successifs de la suite sont très corrélés (et que donc il y a une tendance).

7. t=1:100, v=rnorm(100, mean = 0, sd = 1), x=0.5\*t+v+3\*cos(pi\*t), acf(xs,lag.max=24,type=c("correlation"))

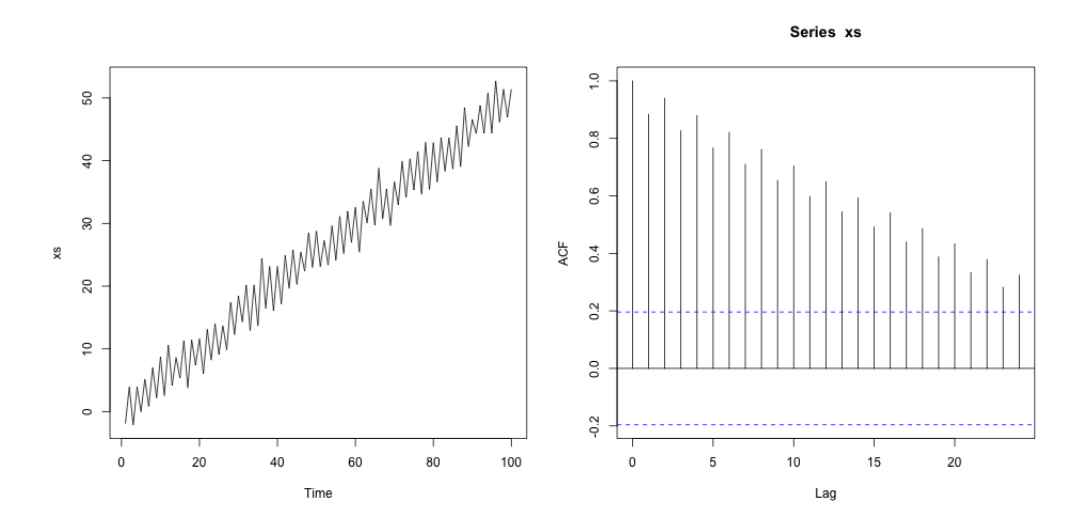

FIGURE  $10 -$ Longueur=1000.

On observe une tendance et une saisonnalité sur le graphe de gauche. On remarque que les deux caractéristiques (tendance et saisonnalité) sont mélangées dans le graphe de droite.